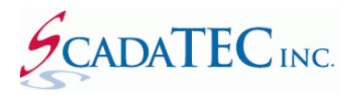

## **Duplicate Alarm Name Resolution in ScadaPhone Project**

## **OVERVIEW:**

ScadaPhone stores alarm configuration data in a file called **Alarm.txt.** There are 2 reasons that the duplicate alarm can be generated in ScadaPhone:

- 1. If the SCADA software has duplicate tags they will be imported into ScadaPhone during the Browse Tags process.
- 2. If the Alarm.txt file is generated in a text editor outside of ScadaPhone.

When a project containing duplicate alarm names is loaded, error messages are displayed to alert the operator of the problem:

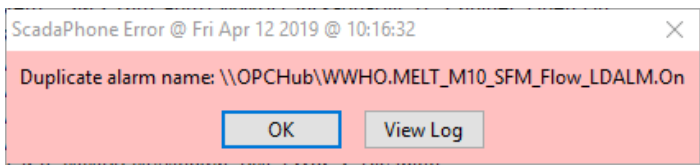

This message should not be ignored. The User needs to identify and correct the errors.

However, finding and fixing the duplicate alarm names was still a somewhat complex ordeal in previous versions. The only way to see the entire list of alarm names was to view the Error Log.

The new feature displays a new menu item "**Resolve Duplicate Alarm Names**", if any duplicates are detected. Clicking this menu item opens the **Resolve Duplicate Alarm Name** window:

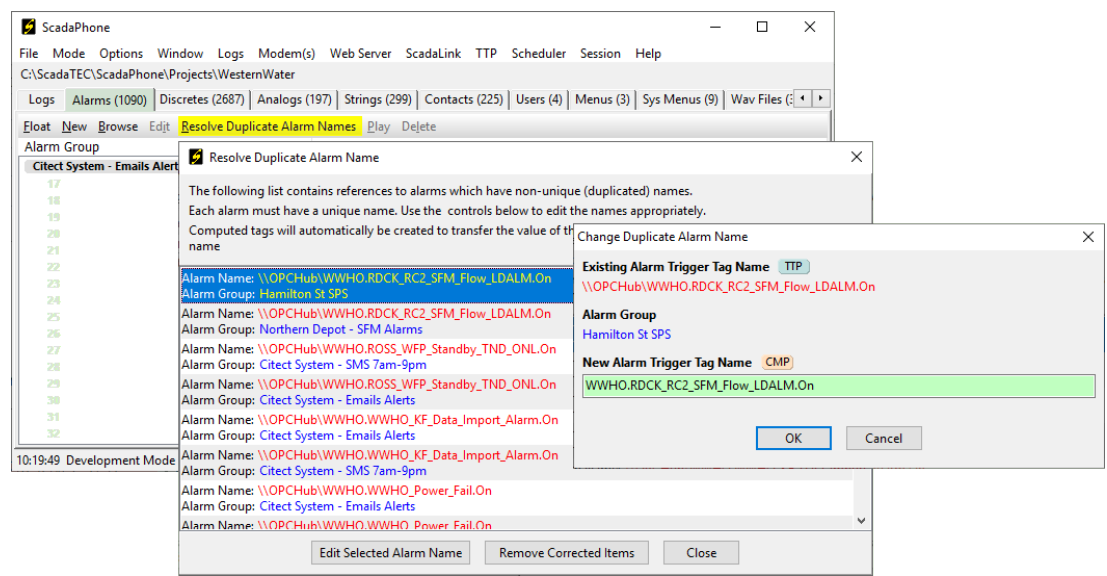

**Note** that the "**Resolve Duplicate Alarm Names**" menu will be displayed only if there is a duplicate alarm name **error.**

**Resolve Duplicate Alarm Name** feature automatically helps the user convert the duplicated alarm trigger tags (which can be OPC or TTP driven) into two (or more) computed tags so that alarms in multiple groups can be driven from the same field tag.

Note that in the example above, the **\\OPCHub\WWHO.RDCK\_RC2\_SFM\_Flow\_LDALM.On** tag is obtained via **TTP** and therefore has the **TTP Client Connection** prefix (**\\OPCHub\**); this prefix is not needed or wanted for the **Computed** tag, so the prefix is removed.

The Change Duplicate Alarm Name window automatically strips the prefix and places the remainder of the alarm trigger tag name into the **New Alarm Trigger Tag Name** edit box.

When the new tag name in the edit box is acceptable, the edit box turns green and the **OK** button is enabled.

Clicking the **OK** button does the following:

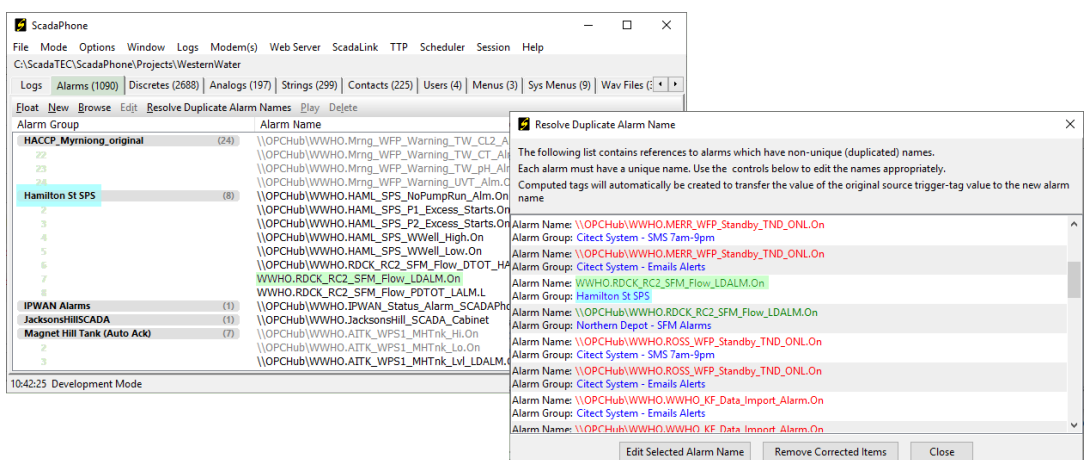

1. **Changes the name of the alarm** to be the specified new value.

2. **Creates a Computed Tag** which merely copies the value of the original TTP Tag:

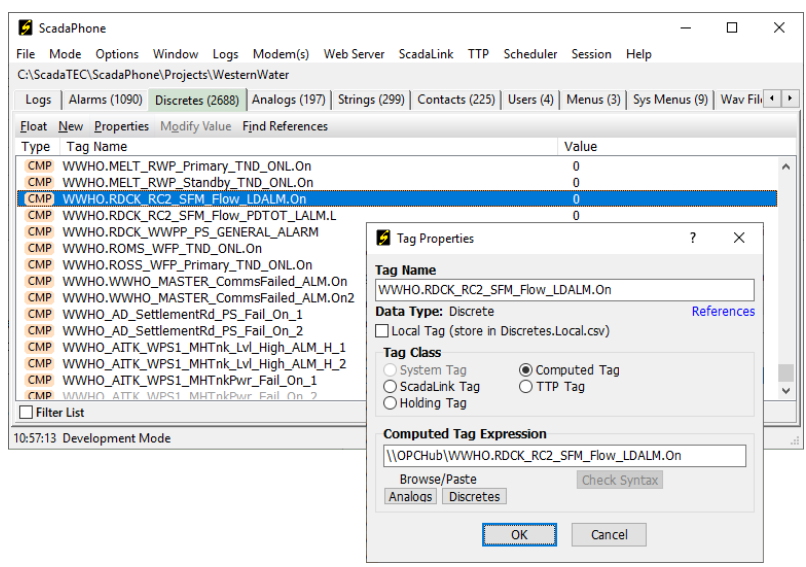

3. Updates the **Resolve Duplicate Alarm Names** list to show non-conflicting names in green font (instead of Red)

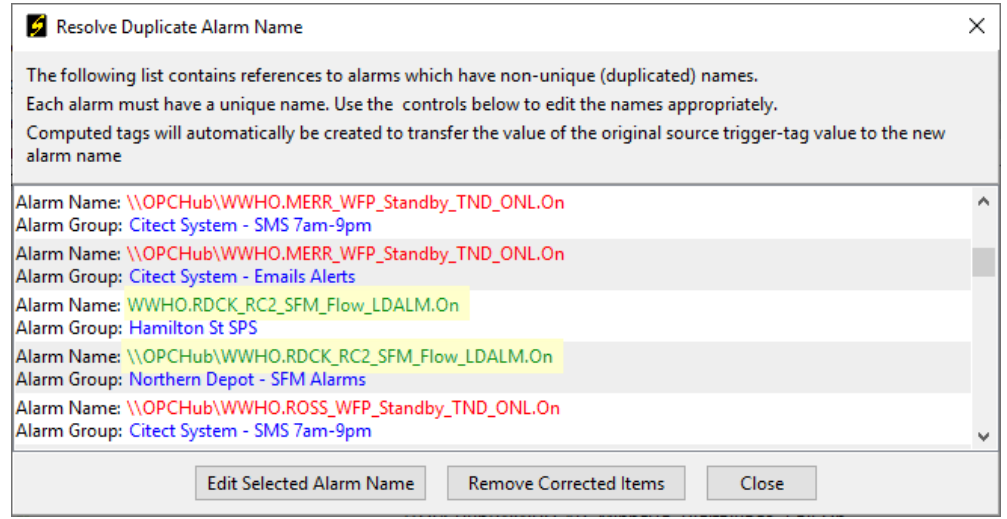

At this point, the user could just proceed to the next duplicate name pair (and click the **Remove Corrected Items** button to clean the **WWHO.RDCK\_RC2\_SFM\_Flow\_LDALM.On** pair of alarms out of the list, but note what happens when the second alarm is also brought into the **Change Duplicate Alarm Name** window:

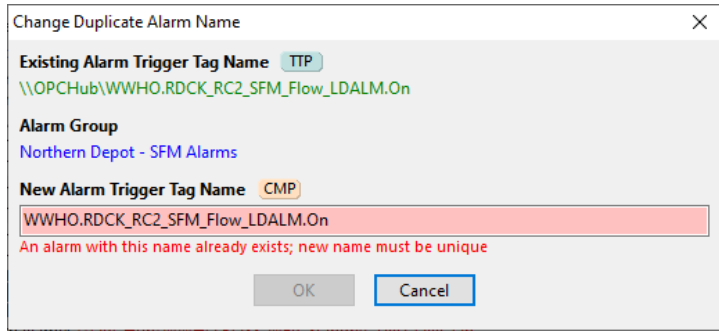

Once again, the **\\OPHub\** prefix has been stripped, but this now means that both the **[Hamilton St SPS]** and the **[Northern Depot - SFM Alarms]** groups have alarms named **WWHO.RDCK\_RC2\_SFM\_Flow\_LDALM.On**; hence, the **New Alarm Trigger Tag Name** edit box is red and the **OK** button is grayed-out.

This brings us to another feature which facilitates this process. When the user hovers over the blue Alarm Group label, a hint is displayed:

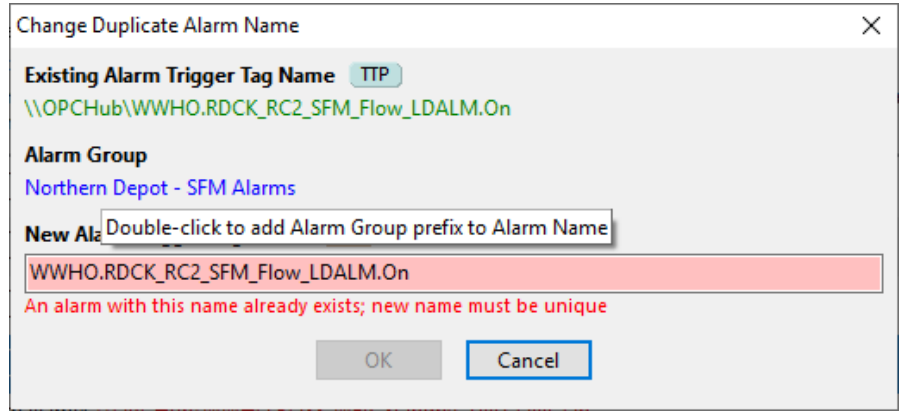

Double-clicking the Alarm Group label yields the following result:

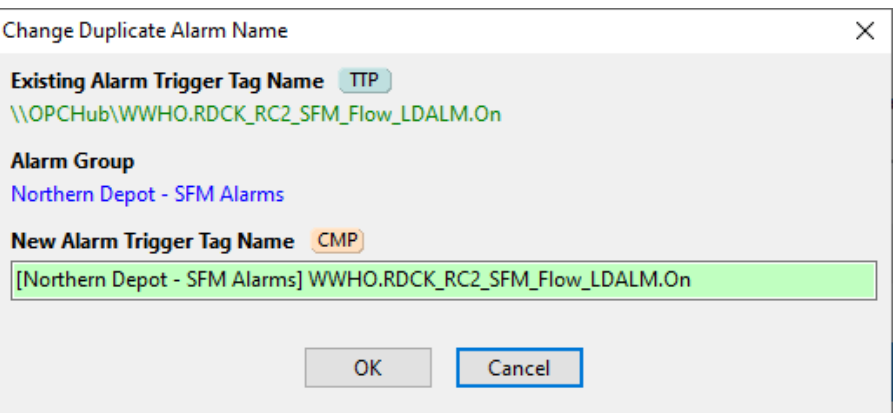

Note that the Alarm and the Computed Tag now have the [Northern Depot - SFM Alarms] prefix, and the edit box has returned to green. The user can go back to the **Hamilton St SPS** copy of **WWHO.RDCK\_RC2\_SFM\_Flow\_LDALM.On** and do the same type of prefix addition:

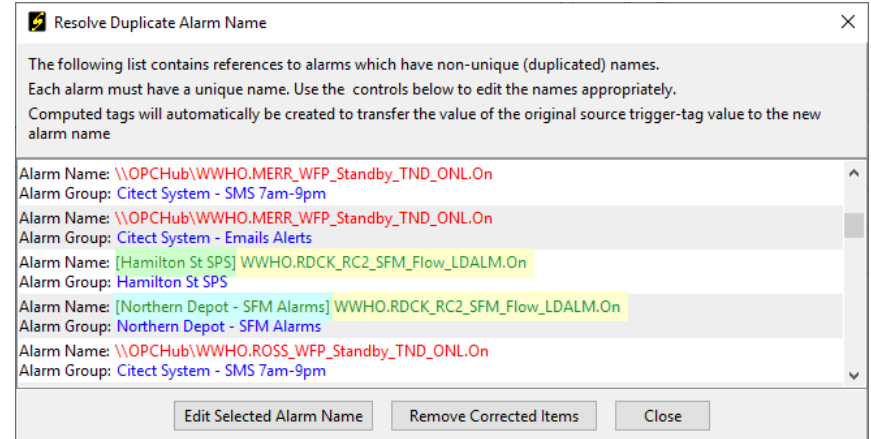

This makes for a much more organized collection of multi-grouped alarms and computed tags:

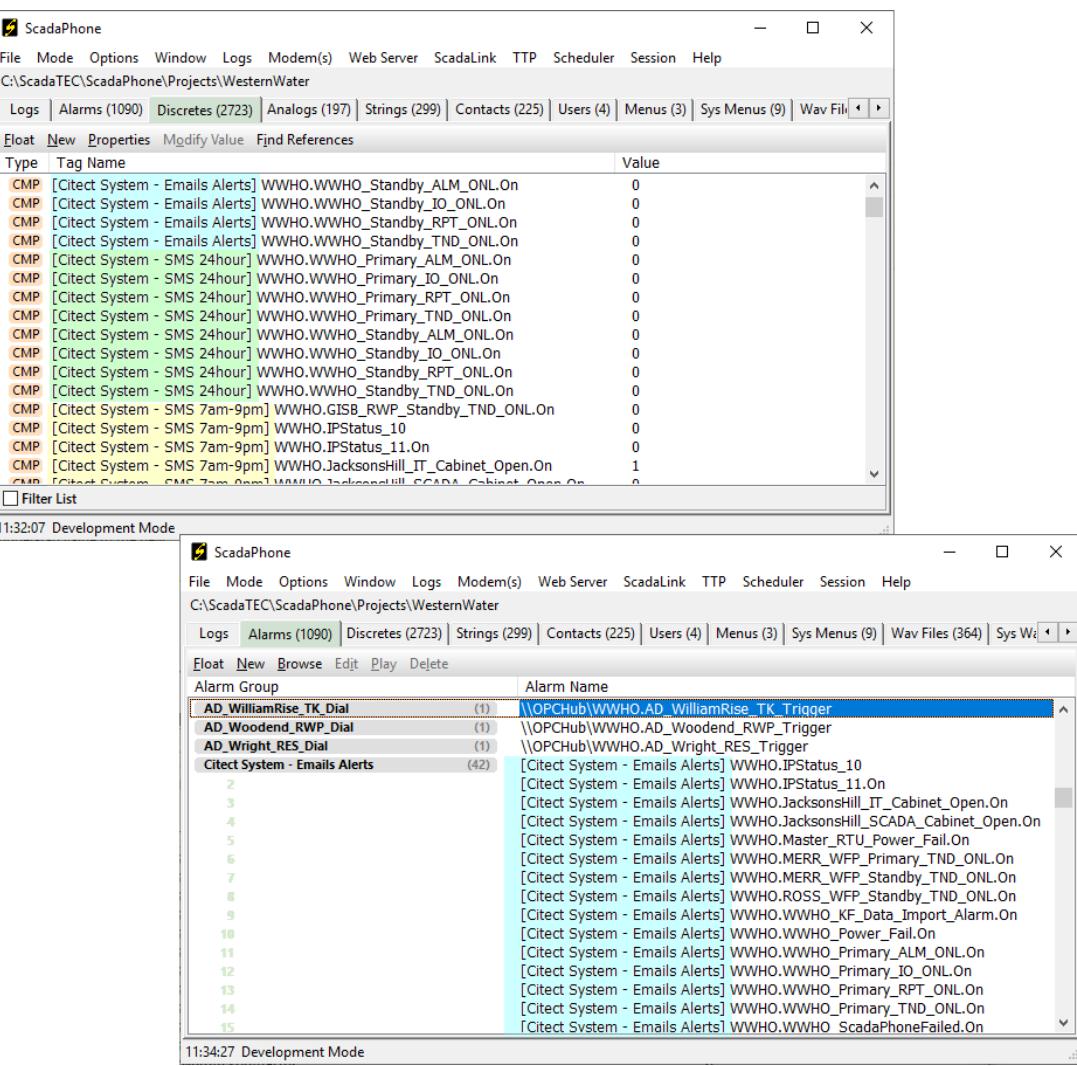

(775)348-7471, International I (888) 722-3283, USA & Canada [www.scadatec.com](http://www.scadatec.com/) I support@scadatec.com